1. Open ScienceDirect [www.sciencedirect.com](http://www.sciencedirect.com/)

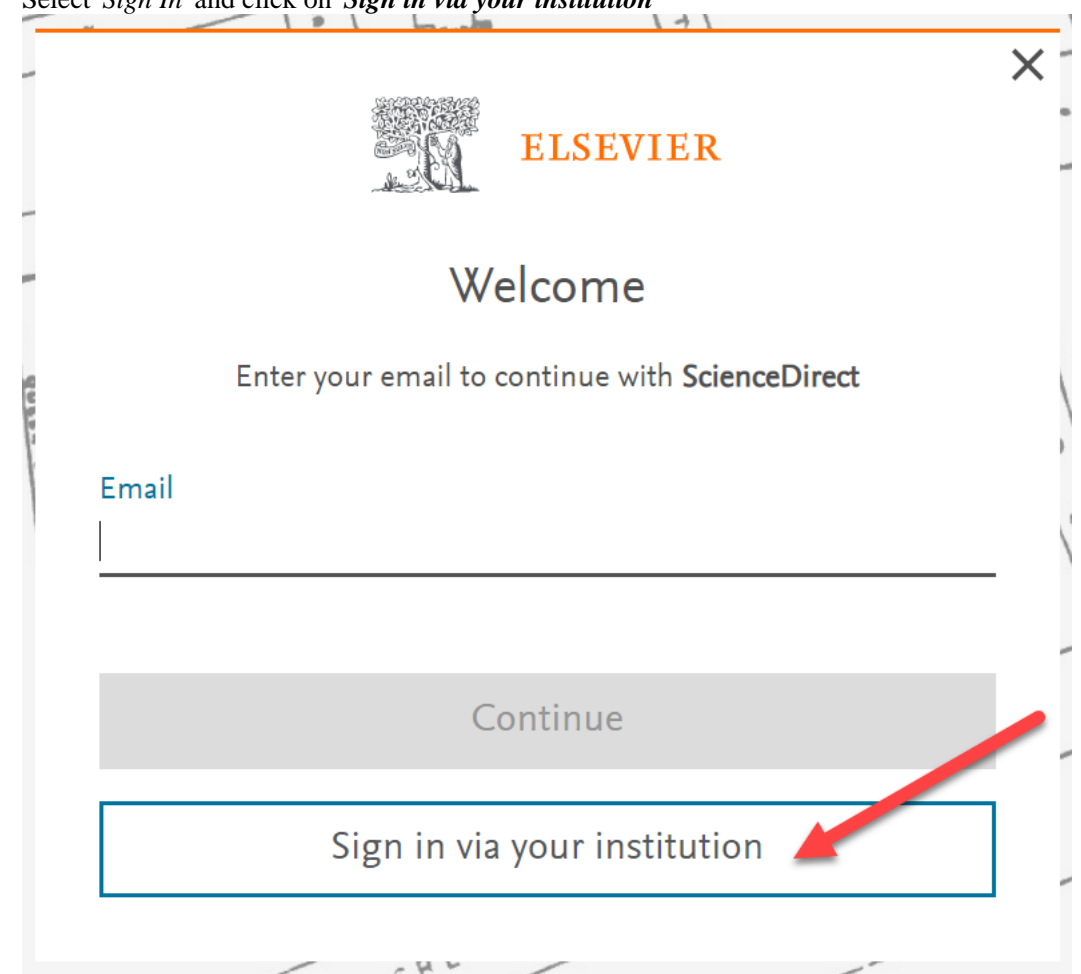

3. Enter the name of your institution Keweenaw Bay Ojibwa Community College and click on Continue.

2. Select '*Sign In*' and click on '*Sign in via your institution*'

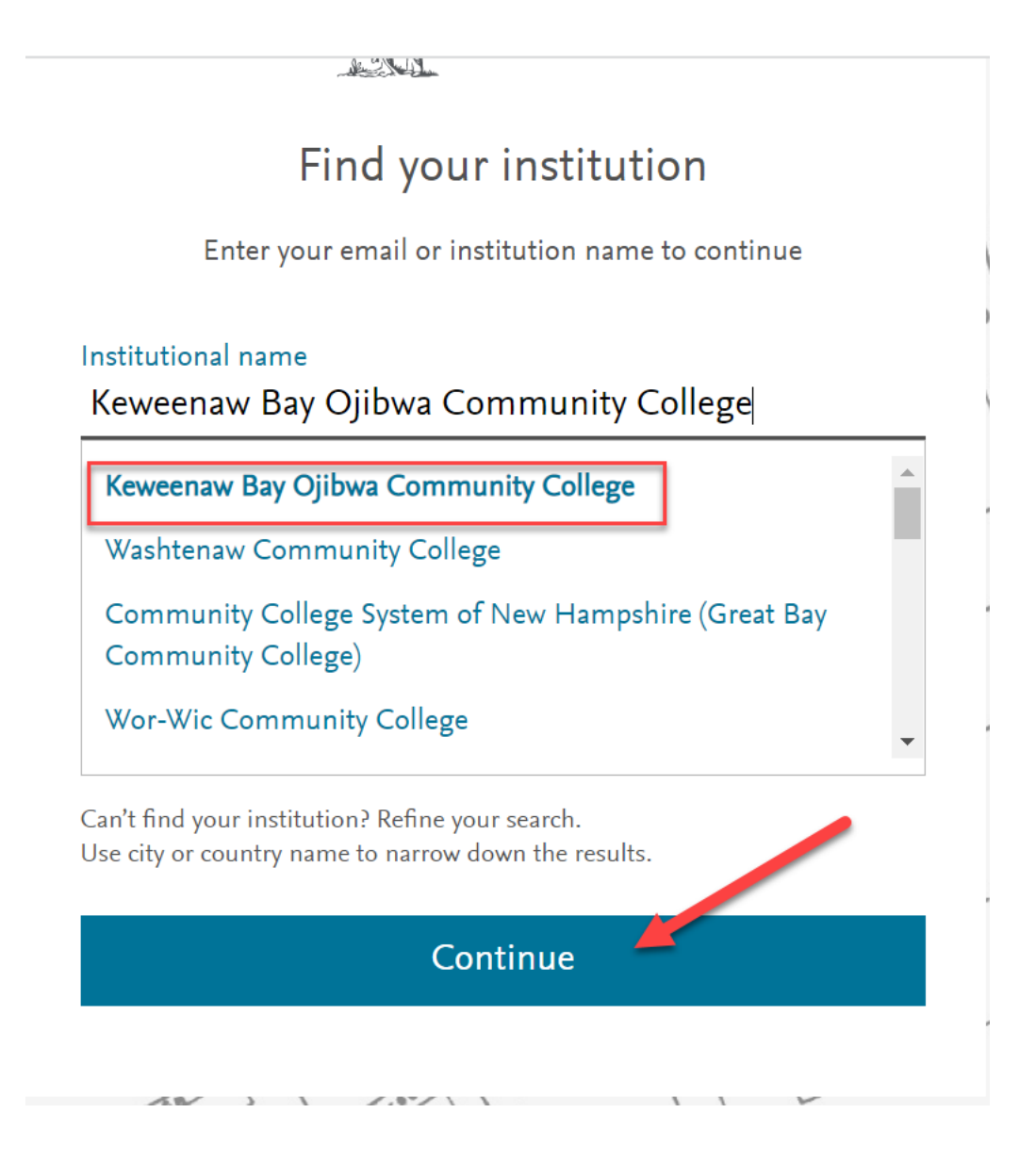

4. Enter your institutional email and click continue:

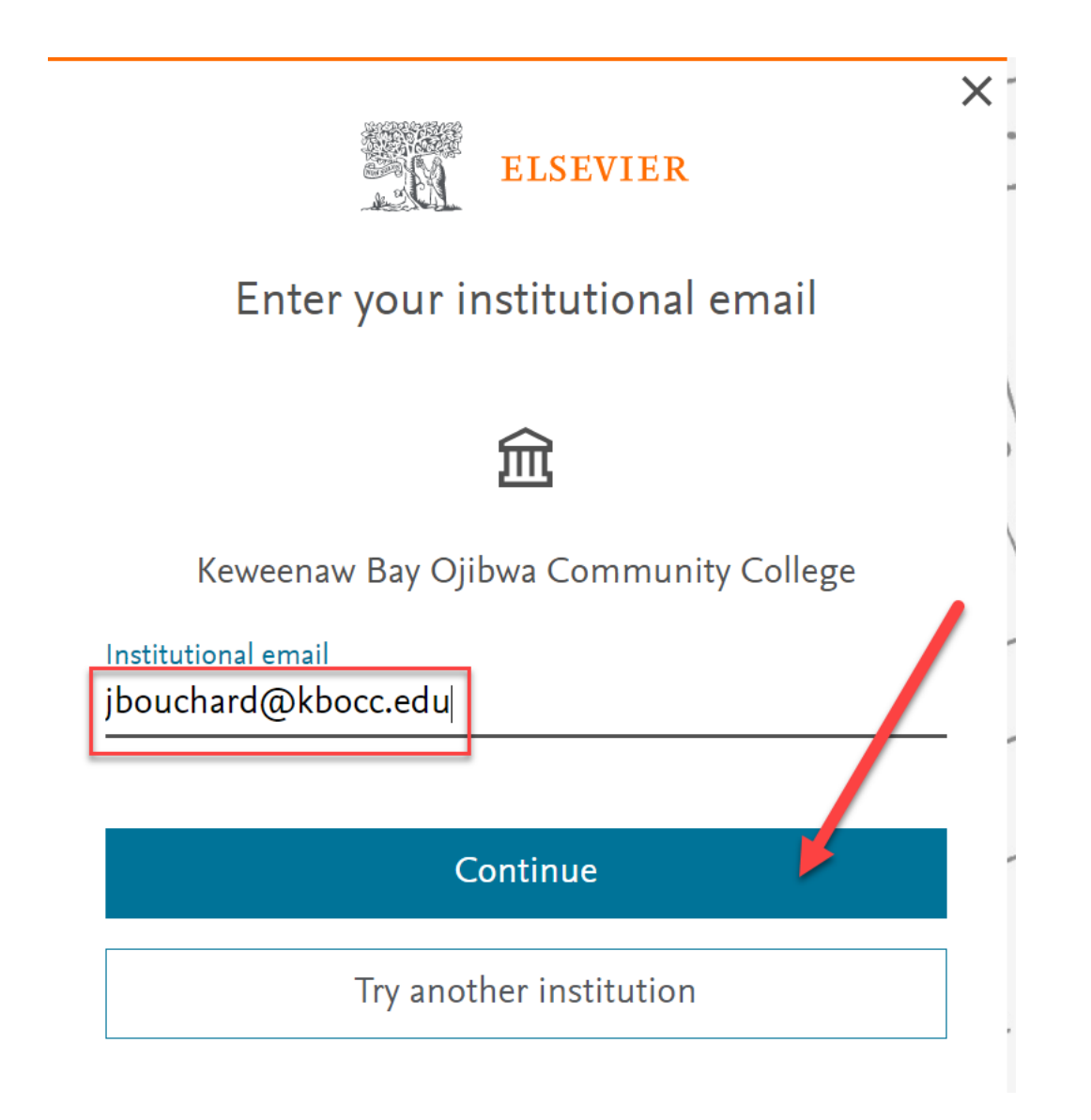

5. You will receive an email notification to your inbox to verify your log in

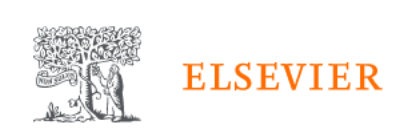

 $\overline{\mathsf{X}}$ 

## Check your inbox

We've sent an email to jbouchard1@kbocc.edu to confirm that you're from Keweenaw Bay Ojibwa Community College.

Didn't receive it? Check your spam folder or try again.

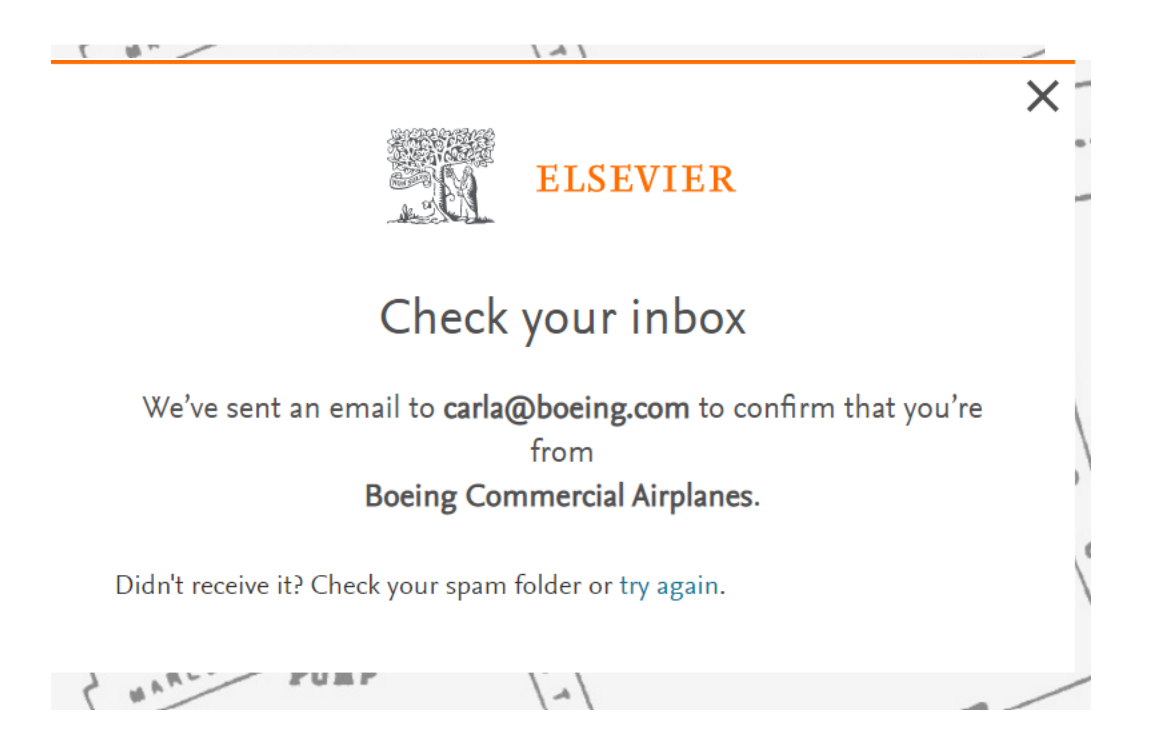